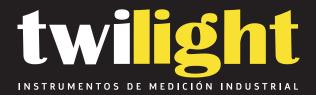

# Durómetro Digital EHS Tipo A, Polygon

PO-EHS1A

www.twilight.mx

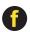

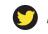

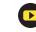

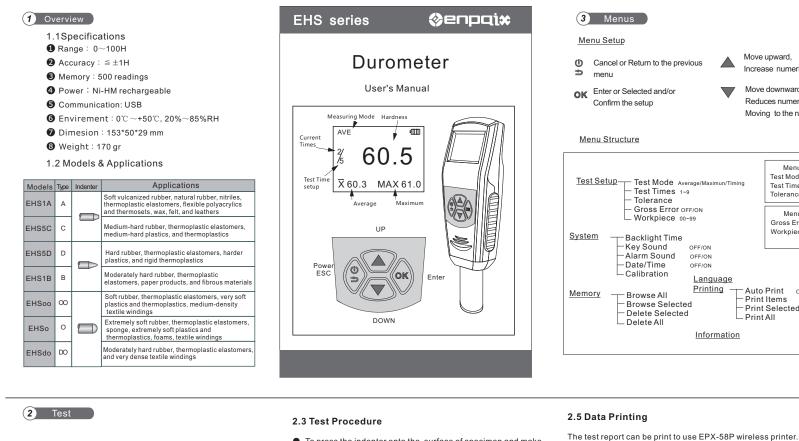

#### 2.1 Specimen

- The surfaces of the specimen shall be flat and parallel over an area to permit the presser foot to contact the specimen over an area having a radius of at least 6.0 mm from the indenter point.
- The specimen shall be suitably supported to provide for positioning and stability.
- The specimen shall be at least 6.0 mm in thickness unless it is known that results equivalent to the 6.0mm values are obtained with a thinner specimen.
- The lateral dimensions of the specimen shall be sufficient to permit measurements at least 12.0 mm from any edge.

#### 2.2 Test Mode

There are three kind of modes: Average mode(AVE), maximum mode (MAX) and Timing mode ( ).

- AVE: To calculate the hardness value with the average indentation depth
- MAX: To calculate the hardness value with the maximum indentation depth.
- Timing : To calculate the hardness value with the maximum indentation depth

- To press the indenter onto the surface of specimen and make sure the presser foot is contact closely to it.
- When the data is stable, the buzzer will make a sound and the value will be shown until the next measuring

#### 2.4 Reading Test Data

The measured value, mean and maximum vale can read on LCD.

And can browse the historical data in memory.

The data in memory are the average of every statistic group.

#### Enter Menu-Memory, select Browse All or Browse Select

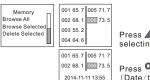

WP 01

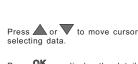

Press OK can display the detail (Date/time, work piece number) Move upward, Increase numerical Move downward Reduces numerical Moving to the next digit

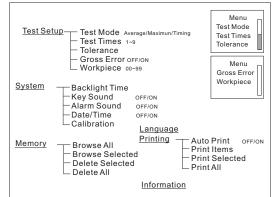

You can set the AutoPrint to ON, or print the historical data in

Select Print Select or Print All, Press OK to print data.

Turn on the printer, put it near the durometer (not more than 2m away).

If Auto Print is set to ON, When a group of test is finished the report

Print

Print All

Auto Print

OFF ON

memory by Print All and Print Select.

Print

Auto Print

Print Items

Print Selected

will print automatically.

The print items can be chosen in Print Items.

#### 4 Calibration

For a long-term use or other reasons, some measurement error may occur. The error can be eliminated by calibration.

Enter Menu-System-Calibration

|   |           |          |                | _ |             |
|---|-----------|----------|----------------|---|-------------|
| ſ | Menu      | ٦.       | Menu           |   |             |
|   | Test Mode | est Mode | Date/Time      | Π | Calibration |
|   | Memory    |          | Calibration    |   | 000.0       |
|   | System    |          | Backlight Time |   |             |

Test on a standard hardness block or a standard thickness bloak

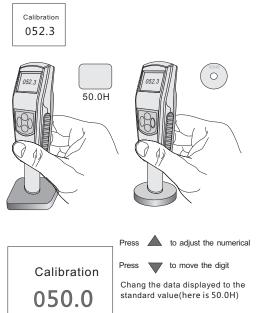

Press OK to confirm the calibration

| Warranty Card                                                                                                    |       |  |  |  |  |  |  |
|----------------------------------------------------------------------------------------------------|-------|--|--|--|--|--|--|
| Description: <u>Digital Durometer</u><br>Model:                                                                                                    |       |  |  |  |  |  |  |
| User:                                                                                                    |       |  |  |  |  |  |  |
| Add:                                                                                                    |       |  |  |  |  |  |  |
| Agent:                                                                                                    | _Tel: |  |  |  |  |  |  |
| Date:                                                                                                    | -     |  |  |  |  |  |  |
|                                                                                                    |       |  |  |  |  |  |  |
| Warranty Description<br>Please use our product exactly according to our user's manual.<br>All products sold by our company or authorized dealer are covered by 12 month warranty.<br>Anthropogenic causes, irresistible natural factors cause the product damage, our company<br>will not warranty. |       |  |  |  |  |  |  |
|                                                                                                    |       |  |  |  |  |  |  |

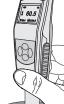

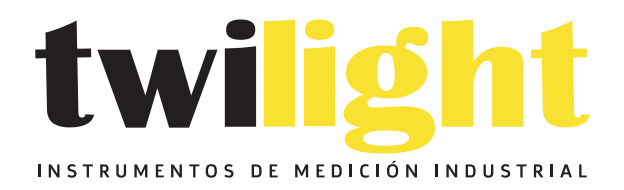

## LLÁMANOS +52(81) 8115-1400 / +52 (81) 8173-4300

LADA Sin Costo: 01 800 087 43 75

E-mail: ventas@twilight.mx

### www.twilight.mx

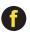

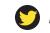

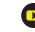